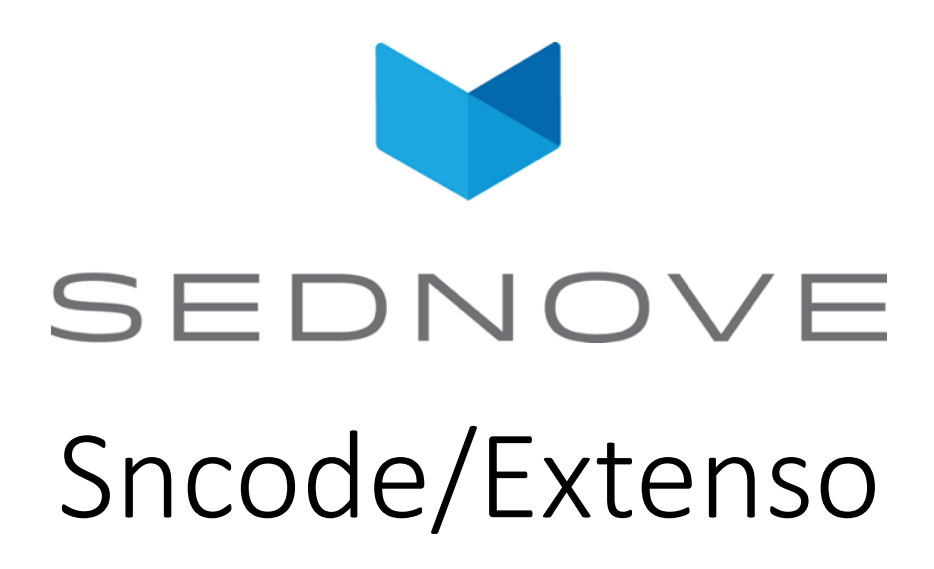

pierre.Laplante@sednove.com Version 1.4 : 2020-07-03

#### Course #6

- What we have seen so far:
	- How to use IDE in Extenso
	- Sncode's type
		- Integer
		- Float
		- String
		- Array
		- Associative Array / hash array / context / JSON
	- Extenso introduction
	- Creating a widget

- Create your widget W1
- Create another widget W2 that will display the current datetime()
- When you reload the widget, does it display the current time ?
- Why
- Dynamic / static widget
- When you generate a widget the code of the widget is executed and the resulting widget is compiled
- So how to you make the code dynamic: use  $\setminus$  in front of {{
- $\{\{\}$  datetime()  $\}$

- Create another widget w3:
	- Display date & time when the widget is generated
	- Display current date & time
- Create a widget w4 that will display: <h1>H1</h1>....<h6>...</h6> with a loop in Sncode
	- A loop can be done with while i<6 do ... endw
	- Or for(i=1;i<=6;++i) do .... endfor

• Create a widget that will display in a table:

username firstname lastname email number of login (right align)

#### • To get the data:

data = sql("select username, firstname, lastname, email, nb\_login from sed\_login\_user order by username");

• A table can be build in boostrap: <https://getbootstrap.com/docs/4.0/content/tables/>

## Sncode & database

- By default, Extenso's site are always connected to a specific database.
- Multiple functions in library:
	- sql : general sql function
	- insert : insert in a table
	- update : update tables
	- delete : delete from table
	- lastuid : return the lastuid after an insert
	- quote : quote a string
	- connect : connect to a different database
	- disconnect : disconnect from database

## Sncode & database

- By default Extenso is connected to a mariadb database
- SQL command uses normal SQL language
- For example to create a table:

```
sql("create table clients(name varchar (20) not null, 
age int not null, address varchar (25) );");
```

```
insert(table:"clients",fields:{
  "name": "pierre","age":32,"address":"439"
});
```
- Create a widget to use the table
	- select \* from clients;
- Build widget with a form to save in this table
- Build a new widget to display the information in this new table

# Extenso : How we build table

- Go to CMS / dev / Database managment / List tables
- Click add to add a new table
- When you generate
	- a new table is created
	- multiple pages are created to
		- add/edit items to the table
		- list data in the table
		- delete data in the table
		- export data in the data
		- import data in the table

- Create a new table call test1
	- firstname varchar
	- lastname charchar
	- salary double
- Insert data in this table
- Create a widget to display the data in this table

```
sql("select * from test1");
```